# **USER'S MANUAL**

# AOD/ATS 097 (9,7") metal case monitor

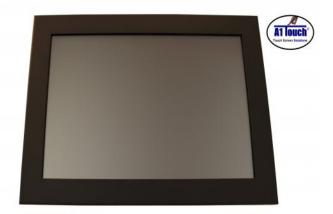

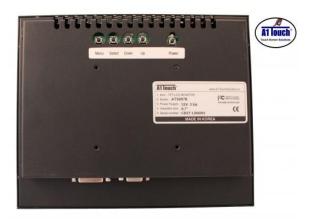

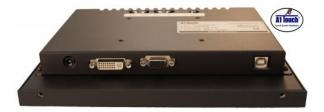

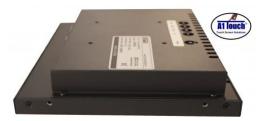

Standard type, also available with Hinges:

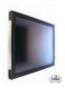

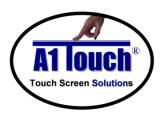

### **A1Touch Solution BV**

Hogeweg 21 NL-6367 BA Voerendaal The Netherlands **\*** : +31-(0)45 574 81 90

÷ +31-(0)45 574 81 91

: info@A1TouchSolution.nl
: www.A1TouchSolution.nl

## Contents:

#### 1. Monitor User's Manual

- 1.0. Connection to the monitor
- 1.1. Installation
- 1.2. Features
- 1.3. Plug and play function
- 1.4. Safety Precaution
- 1.5. OSD (On-Screen-Menu)
- 1.6. OSD Menu
- 1.7. Specifications
- 1.8. Contents of the retail package
- 1.9. Troubleshooting
- 1.10. Drawing

#### 2. Touch options

- 2.0. Touch options related to monitor size
- 2.1. 5-Wire resistive touchscreen

#### 3. Software

- 3.0. Touchkit
- 3.1. ELO

#### 4. Mounting

- 4.0. Overzicht
- 4.1. Plain
- 4.2. Brackets
- 4.3. Wall mounting

## 1. Monitor User's Manual

### 1.0 Connection To the Monitor

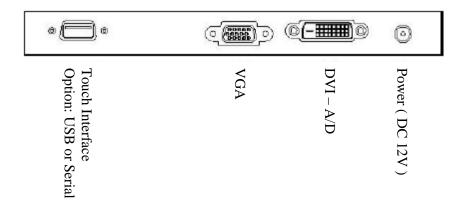

#### 1.1 Installation

- Connect the signal(VGA) cable to the VGA port of computer. Tighten the two thumbscrews by turning clockwise.
- You can adjust the connection for your PC environment.
- Plug the DC cord of the AC adapter to the power connector and the plug the end of AC adapter to and electrical outlet socket(110V/220V)
- Connect DC cord of adapter (12V DC) to the monitor..

#### 1.2 Features

- AOD097 is a 9,7 inch IPS (In-Plane Switching) TFT display monitor and support up to 60Hz.
- You can adjust brightness, contrast, horizontal & vertical positions by OSD
- menus and use auto adjust function for instant adjustment.
- High-qualified LCD Controller inside
- Compact space saving design and power saving mode
- 100% compatible with Windows PC environment without the installation of
- driver CD or software program.

### 1.3 Plug and Play Function

AOD097 can be installed and connected automatically to any computer systems without driver CD or software programs. Monitor will recognize the optimized value of video mode by DDC(Display Data Channel) method that makes the graphic card of computer to communicate with the monitor.

AOD097 supports VESA DDC 1/2B.

### 1.4 Safety Precaution

We strongly recommend that you carefully read this User's Manual before operating your LCD monitor. FOLLOW INSTRUCTIONS in this manual.

Please read and comprehend all using directives before use this machine.

#### Power

Use the type of power indicated on the marking label.

#### Adapter

Only use an adapter designed of the LCD monitor.

#### Plug

Do not remove any of the prongs of the monitor's three-pronged power plug.

Disconnect the power plug from the AC outlet if you will not use it for an indefinite period of time.

#### Power and extension cord

• Use the proper power cord with ground conductor

Do not overload wall outlets or power cords. Ensure that the total of all units plugged into the wall outlet does not exceed 7 amperes.

Do not allow anything to rest on the power cord. Do not locate this product where persons will walk on the cord.

#### • Care and maintenance

Slots and openings in the cabinet are provided for ventilation. Do not block or cover these openings. Do not push objects of any kind into cabinet slots or openings. The screen surface is easily scratched. Do not use paper towels to clean the display. Avoid touching it with your fingers, pens, or pencils.

• Turn off the AC adapter and the monitor over long periods when not in use.

### 1.5 **OSD (On-Screen-Menu)**

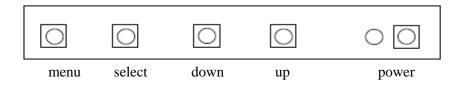

| Button | Function                     | Status                                    |  |  |
|--------|------------------------------|-------------------------------------------|--|--|
| POWER  | Power ON or OFF              | ON/OFF                                    |  |  |
| LED    | Indicate working status      | Green: On Red: Stand-by Orange: No signal |  |  |
| UP     | Launch OSD Menu or add value | Move to OSD Menu                          |  |  |
| DOWN   | Launch OSD Menu or add value | Move to OSD Menu                          |  |  |
| SELECT | Select OSD Menu              |                                           |  |  |
| MENU   | On /Off OSD Menu             |                                           |  |  |

### 1.6 **OSD Menu**

| OSD Menu |                         |                                                                         | Description                                                                                          | Remarks             |  |  |
|----------|-------------------------|-------------------------------------------------------------------------|----------------------------------------------------------------------------------------------------|---------------------|--|--|
|          | Brightness              |                                                                         | Adjust the brightness of the screen                                                                  |                     |  |  |
|          | Contrast                |                                                                         | Adjust the contrast of the screen                                                                    |                     |  |  |
|          | H.Position              |                                                                         | Adjust the horizontal position of the screen's image                                                 | Only                |  |  |
| Picture  | V.Position              |                                                                         | Adjust the vertical position of the screen's image                                                   |                     |  |  |
|          | Phase                   |                                                                         | Adjust the focus of the screen's image                                                               |                     |  |  |
| 21411    | Clock                   |                                                                         | Adjust the horizontal size of the screen's image                                                     | analog<br>mode      |  |  |
|          | Auto adjust             |                                                                         | Automatically adjust the horizontal position, vertical position, horizontal size, and phase window's |                     |  |  |
|          | Color<br>temp           | User<br>Reddish<br>Bluish                                               | Control the temperature of the color                                                                 |                     |  |  |
| Color    | Red                     |                                                                         | Control the intensity of the color of screen's                                                       | Only<br>usable on   |  |  |
| TU       | Green                   |                                                                         | image (usable when color temperature is USER                                                         |                     |  |  |
|          | Blue                    |                                                                         | mode.)                                                                                               | analog<br>mode      |  |  |
|          | Auto color              |                                                                         | Adjust the color balance of the screen                                                               | mode                |  |  |
|          | Language                | English<br>French<br>German<br>Spanish<br>Italian<br>Korean<br>Japanese | Select one of the seven language                                                                     |                     |  |  |
| OSD      | OSD H. Posi.            |                                                                         | Select OSD MENU horizontal position                                                                  | Usable in all Mode. |  |  |
|          | OSD V. Posi.            |                                                                         | Select OSD MENU vertical position                                                                    |                     |  |  |
|          | OSD Timer               |                                                                         | OSD MENU disappear from over the screen after setting time                                           |                     |  |  |
|          | Transparency            |                                                                         | Adjust the transparency of the OSD menu                                                              |                     |  |  |
| Misc.    | Language                | English<br>French<br>German<br>Spanish<br>Korean                        | Select one of the five language                                                                      |                     |  |  |
|          | Recall Initialize the c |                                                                         | current mode & setting value                                                                         | Usable in           |  |  |
|          | Input                   | Analog                                                                  | Analog signal (RGB)                                                                                  | all Mode.           |  |  |
|          | select                  | Digital                                                                 | DVI digital signal                                                                                   |                     |  |  |
|          | Audio                   |                                                                         | Audio ON/Off select                                                                                  |                     |  |  |
|          | Volume                  |                                                                         | Adjust volume level                                                                                  |                     |  |  |

### 1.7 Specifications

#### AOD097 VGA, 9.7 inch black metal case monitor, WINDOWS 8 Compatible system

**Enclosure:** Metal, Black Powder Coated

**Type:** 9,7 inch IPS (In-Plane Switching) TFT display

 Resolution (max):
 1024x768 (XGA)

 Color:
 262,144 (6bit)

 Pixel:
 0.192 x 0.192 mm

**Brightness:** 450 cd/m2 **Contrast ratio:** 600:1

Viewing angle:178°/178 Up/Down and Left/RightActive area:196.608 (H) x 147.456 (V) mmVGA inputAnalog RGB (D-Sub 15-pins) + DVI

Plug and play: Yes DDC1 /DDC2B
Power: 12 Volts. included Adapter

**Power consumption:** 13 Watt **Power consumption stand** <4 watt max.

by:

Temperature opration 0 °C - 50 °C

mode:

Humidity operation mode: 10% ~ 90% R.H.

**Size** 239x197x40 mm (wxhxd)

Weight 1,5 Kg Mounting: VESA 75mm

Users Mode: OSD Key Menu / Select / Power / Down / Up

Compatibility: VESA / IBM / MAC

### 1.8 Contents of the Retail Package

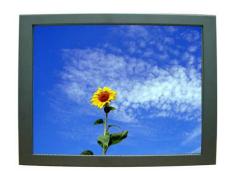

Monitor

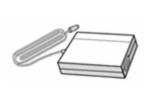

AC/DC Adapter

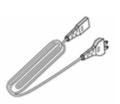

Power cord

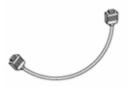

VGA Cable

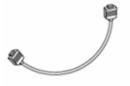

**DVI** Cable

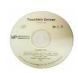

Touch Driver (option)

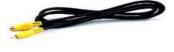

Composite Cable (option)

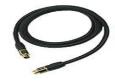

S-video Cable (option)

### 1.9 Troubleshooting

TO REDUCE THE RISK OF ELECTRIC SHOK, DO NOT REMOVE COVER. NO USER-SERVICEABLE PARTS INSIDE. REFER SERVICING TO QUALIFIED SERVICE PERSONELLE.

- The monitor does not respond after you turn on the system.
- Make sure that the monitor is turned on.
- Turn off the power and check the monitor's power cord, AC adapter,
- and signal cable for proper connection.
- Appear the "No Input the Signal"
- Check the connecting of the audio cable between the monitor and the computer.
- Appear the "Input Not the Supported"
- Input signal are insuperable, reset the video mode.
- The appearance is not at the screen center.
- Use "AUTO ADJUST", refer to the Controls section.
- The characters on the screen are too dim or too bright
- Choose fit color temperature, use "AUTO COLOUR ADJUST or manually adjust
- "RGB ADJUSTMENT, refer to the Control section.

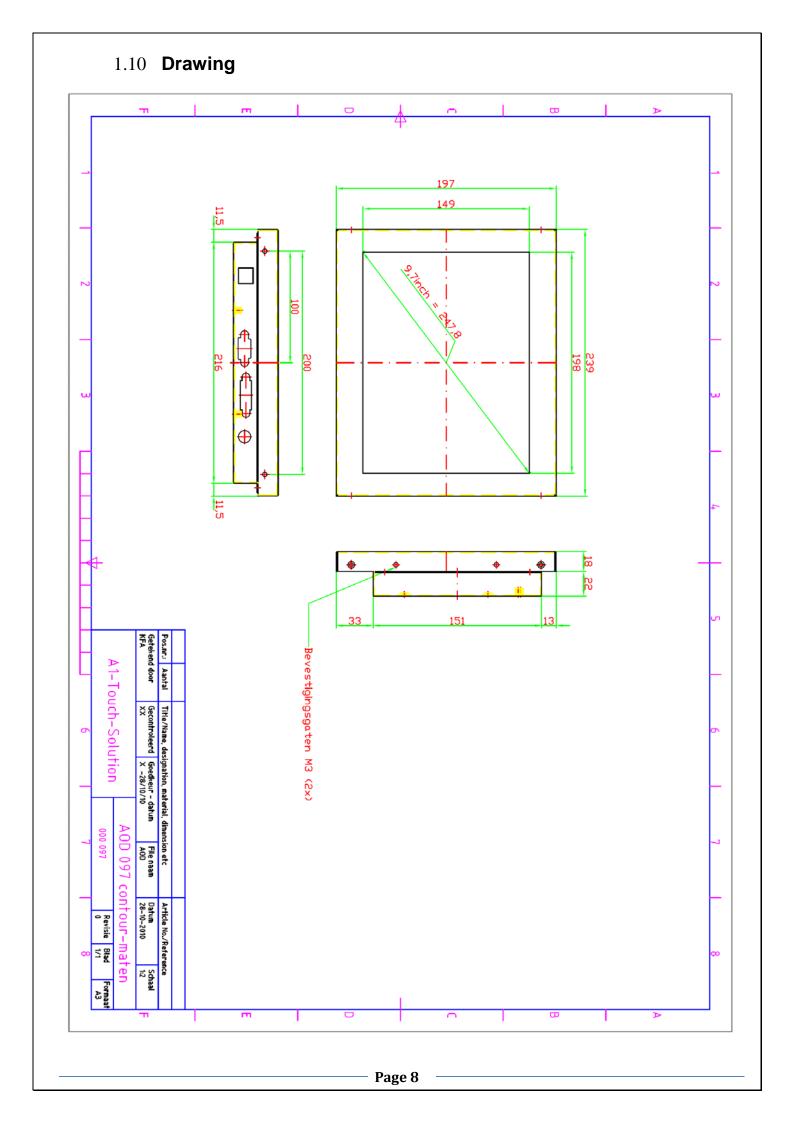

# 2. Touch Options

### 2.0 Touch-options related to monitor size

|     |       |       | SAW |     | CAP       |     | PROJ. |     | Optical |       |
|-----|-------|-------|-----|-----|-----------|-----|-------|-----|---------|-------|
|     | 4Wire | 5Wire | 3mm | 6mm | protected | 3mm | 6mm   | CAP | IR      | Touch |
| 097 | Χ     | 0     | Χ   | Χ   | Χ         | Χ   | Χ     | Χ   | Χ       | Χ     |

O Aviable X Not aviable S On demand

### 2.1 Option: 5-Wire-touchscreen

<u>5 wire-touchscreen</u> non glare is standard, glare is option

Chemical resistance Acetone, ammonia-based glass cleaners, hexane, isopropyl

alcohol, methylene chloride, mineral spirits, turpentine, methyl ethyl

ketone

**Vibration** Withstand 0.01 inches amplitude, at a fraquency of 5 to 455 Hz, for

a period of 15 minutes in each of the three axes

Contact bounce less then 10ms

**Electrostatic discharge protection** withstands 20 discharges of 15kV (pr EN 61000-4-2, 1995)

Activation force less then 40gr

**Input modus** Finger, glove hand,pen or stilus

**Surface hardness** Meets pencil hardness 3H (per ASTM D3363) **Resolution** 4096x4096 Based on controller resolution

Position accuracy (linearity) less then 1%

**Operating life 1** >3.000.000 (250gr, 2 activations/sec) **Operating life 2** >200.000 (250gr, 4.5mm/sec)

**Light transmission** 75~85% non glare (standaard) en 90% glare (optie) (per ASTM

D1003

5 wire-controller USB is standard, RS232 with PS/2 of RS232 internal powered is

option

Power requirement +5V DC(±10%)

Power consumptionOperating 80mA ~ Max.current 140mAInterface standardUSB 'plug-and-play' compatible is standardoptionRS232 with PS/2 connector is optionoptionRS232 internal powered controller. is option

**Electrostatic protection** prEN 61000-4-2, 1995: Meets level 4 (15kV lucht /

8kV contact discharges)

Touch resolution 4096x4096

**Conversion time** ~10ms per coordinate set

Support operating system Microsoft Windows: 95/98/ME/NT4.0/2000/XP/Vista/7

Mac OS 9.X, 10.X, Mac Intel

Linux: Red Hat 9.0, Mandrake 10.0, SuSE 9.2, Fedora

Corel &II &III, Yellow Dog 3.x, Kernel 2.4.X,

Kernel 2.6.X: 32 en 64 bits

### Interface

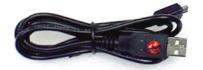

**USB** (standard)

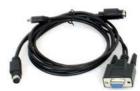

RS232 with PS/2

# 3. Touch Options

#### 3.0 Touchkit

| Features for Touchkit software |                                                                                                    |  |  |
|--------------------------------|----------------------------------------------------------------------------------------------------|--|--|
| Calibration                    | Fast full oriental 4 points position                                                                                                    |  |  |
| Compensation                   | Accuracy 25 points linearity compensation.                                                                                                    |  |  |
| Draw Test                      | Position and linearity verification                                                                                                    |  |  |
| Extend Feature                 | <ol> <li>Support monitor / display rotation</li> <li>Support multiple monitor / display</li> <li>Support QVGA and Half-VGA function</li> </ol>                                                                                                    |  |  |
|                                | 4. Support edge compensation                                                                                                    |  |  |
| Controller Setting             | <ol> <li>Support multiple controllers</li> <li>Dynamical add / remove controllers</li> <li>Change Controller interface without reboot.</li> </ol>                                                                                                    |  |  |
| Language                       | Support 10 languages for Windows                                                                                                    |  |  |
| Mouse Emulator                 | Right / Left button emulation     Normal / Click on touch / Click on release mode     Auto right button                                                                                                    |  |  |
| Sound Notification             | Sound Option ( No Sound / Touch Down / Lift Up )     Frequency adjustment     Duration adjustment                                                                                                    |  |  |
| Double Click                   | Configurable double click speed     Configurable double click area                                                                                                    |  |  |
| OS support                     | 1. Windows 95 / 98 / ME / NT4 / 2000 / XP / Vista Windows XP Tablet PC Edition 2. Windows CE 2.12, 3.0, 5.0, 6.0 .NET 3. Linux ( X Window Version: 3, 4 Red Hat 6.0 ~ 9.0 Mandrake 5.0 ~ 9.1 , Kernel 2.4.X Kernel 2.6.X, 32 en 64 bits ) 4. iMac. OSX, OS9.X, OS10.X, Intel 5. MS-DOS: Support display resolution: 320x200, 640x200, 640x350, 640x480, 800x600, 1024x768 and 1280x1024 |  |  |
| COM port support               | 1. Support COM 1 ~ COM 256 for Windows and Linux<br>2. Support COM 1 ~ COM 8 for DOS                                                                                                    |  |  |

### 3.1 ELO (Only for RS232 units)

By adding a jumper to the A-Touch controller, the whole system becomes ELO-compatible. The touch registration will be realised by ELO-drivers.

There are several reasons for doing this:

- You are already using application software with "build-in" ELO drivers.
- You are using clients with pre-installed ELO-drivers.
- You replace an original ELO-touch screen with an A1-touchscreen.

Then benefit is; you don't have to install new software in the above mentioned situation.

#### Remark:

If you want to change your driver software from touchkit to ELO, or the other way around, you have to deinstall the old software completely before installing the new software.

# 4. Mounting

### 4.0 overzicht

- 4.1. Plain
- 4.2. Brackets
- 4.3. Wall mounting

### 4.1 Plain

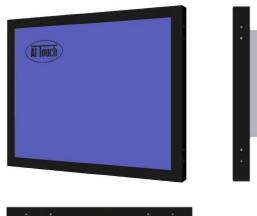

Metal case monitor

### 4.2 Brackets

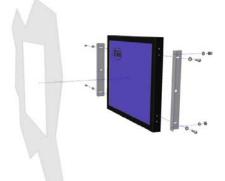

Metal case monitor + 2x brackets

# 4.3 Wall mounting

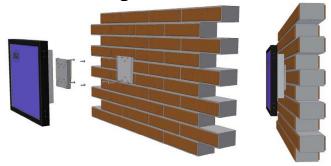

Metal case monitor + New Star TV Wallmount (FPMA-W25 or -W50)